# 2022학년도 1학기 수강신청 변경 및 취소 안내

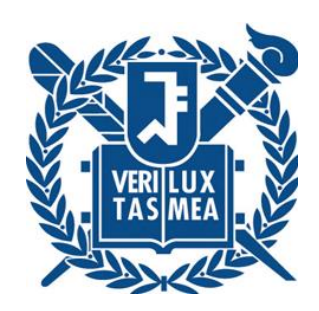

# 2022.2. 서울대학교 교무처 학사과

# 2022학년도 1학기 수강신청 변경 및 취소 안내

# ■ 수강신청 변경 및 취소 일정

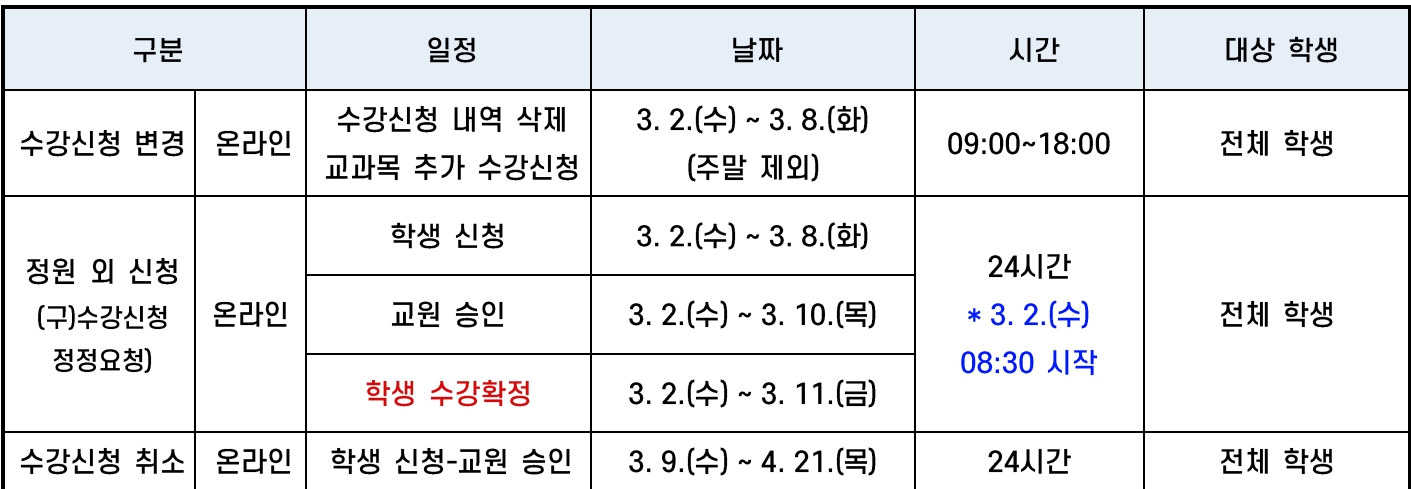

# ■ 수강신청 변경 및 취소

▶ 수강신청 변경 (3. 2. (수) ~ 3. 8. (화))

- 수강신청 변경: 기간 내 수강신청 사이트에서 학생이 직접 교과목 신청 및 삭제
- 취소여석 수강신청
	- 취소여석'이라는 표기가 있는 교과목 수강신청 시에만 해당
	- 1일 3회 지정 시간(10:00~11:00. 13:00~14:00, 17:00~18:00)에만 취소여석 수강신청 가능 (※ 취소여석 표기 없이 여석 있는 교과목은 제한없이 09:00~18:00동안 신청) (※ 취소여석 아이콘 클릭 시 시간 확인 가능)

### ▶ 수강신청 취소

○ 수강신청 변경기간: 기간 내 수강신청 사이트에서 학생이 직접 교과목 신청 및 삭제 (담당 교원 승인 불필요)

- 수강신청 취소기간:mySNU에서 학생이 수강신청 취소 신청-담당 교원 승인
- 수강취소 신청 메뉴: mySNU > 학생서비스 > 수업/성적 > 수업 > 정규학기수강신청취소
- 수강취소 신청방법: 취소희망 교과목에 취소차유 입력 > 저장 > 신청
- 신청 완료 후 담당 교원에게 E-mail/SMS로 알림 송부됨
- ※ 기간 내 담당 교원이 수강취소 승인해야만 수강신청 취소 완료
- ※ 수강신청 취소 신청이 유효한지 확인: 신청 후 상태 = '승인 대기'

#### ▶ 자주 묻는 질문(수강신청 취소)

○ 수강신청 취소 완료되었는데 다시 해당 교과목을 수강할 수 있나요? ○ 수강신청 취소 완료된 경우 취소를 번복할 수 없습니다. (담당 교원 승인 전까지만 번복 가능)

# ■ 중복수강신청

- ▶ 중복수강신청((2차) 3. 2.(수) ~ 3. 10.(목))
- 원칙적으로 수업시간이 중복되도록 수강신청 할 수 없으나 부득이하게 수강해야 하는 경우 절차 확인
	- 1) 수강신청 사이트를 통해 수업시간이 중복된 교과목 중 한 과목 수강신청 2) 중복된 교과목 각각의 담당 교원 승인 (이메일/메신저/요청서 전자서명/직접서명 등으로 승인내역 증빙) 3) 중복수강요청서 & 승인 증빙자료 학사과 비대면 이메일(trustjangji@snu.ac.kr) 제출 - 중복수강요청서에 중복되는 모든 교과목 정보, 담당 교원, 신청자 기재 (서식: mySNU 학생공지 검색) - 제출 서류: 중복수강요청서 1부, 담당 교원 전체 중복수강신청 승인 증빙자료 제출 - 교과목을 직접 수강신청하지 못했거나 정원이 초과된 경우: 정원 외 신청 승인 후 증빙자료 (정원 외 신청 승인 화면 캡처, 메일 등) 학사과 추가 제출 ※ 중복수강신청 반영 후 학사과에서 각 학생별로 처리 완료 메일 별도 송부 예정

### ▶ 자주 묻는 질문

- Q1) 수업시간 중복되는 과목이 세 과목 이상인 경우는 어떻게 하나요?
- A1) 중복되는 교과목 전체 교과목 교수님(3명 이상)의 중복수강승인이 필요합니다.
- Q2) 중복되는 수업 모두 수강신청하지 못하고 정원이 마감된 경우엔 어떻게 하나요?
- A2) 정원이 계속 마감된 경우엔 교수님께 중복수강과 정원외신청을 함께 승인받고 학사과로 증빙(중복수 강 및 정원외신청 승인)을 제출해주셔야 합니다.
- Q3) 정원외신청 증빙서류가 정해져 있나요?
- A3) 정원외신청 승인을 확인할 수 있는 서류라면 모두 가능합니다.
- (교수님 메일/수강신청 사이트 정원외신청-교원승인 내역)
- Q4) 중복수강신청서 제출 후 완료되었다는 알림이 오나요?
- A4) 제출 기간 마감 후 학사과에서 수강신청에 반영한 후 보내주신 메일주소로 개별 회신합니다.

# ■ 정원 외 신청

▶ 정원 외 신청((구) 수강신청정정요청)

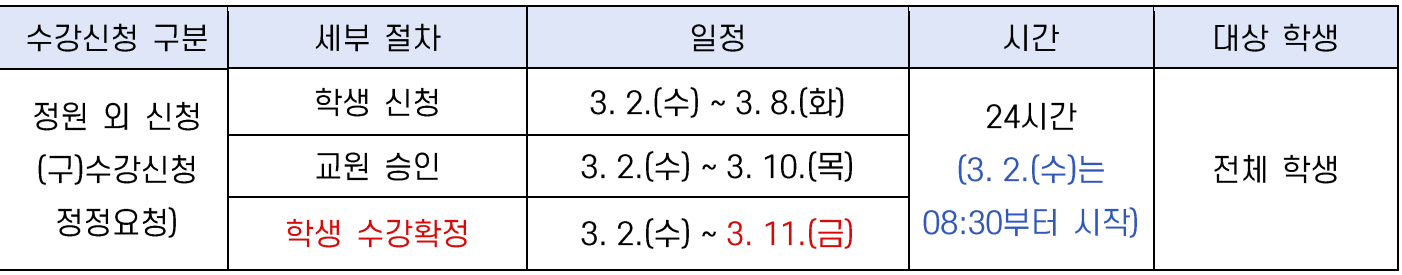

○ 정원 외 신청 절차: 학생 신청 - 교원 승인 - 학생 수강확정

- 정원 외 신청 방법: 수강신청 사이트 수강신청 정원 외 신청
- 정원 외 신청 희망 과목은 반드시 사전에 관심강좌로 저장해야 신청 가능

○ 기간 내 학생이 직접 수강확정하지 않는 경우, 수강신청내역 반영되지 않으며 이후 처리 불가

#### ▶ 자주 묻는 질문(정원외신청)

Q1) 수강신청학점을 모두 채운 경우에도 정원외신청이 가능할까요? A1) 정원 외 신청을 신청할 수 있는 학점은 '수강신청가능학점-현재 수강신청된 학점 + 6학점'입니다. 수강신 청학점을 모두 채웠더라도 6학점까지 정원외신청을 신청하고 담당 교원 승인까지 받으실 수 있습니다. 다만, 수강확정하기 전 수강신청 가능학점이 초과되지 않도록 수강신청 변경 혹은 수강신청 취소를 통해 수강학점 수를 조정해야 합니다.

Q2) 정원 외 신청할 교과목이 수강신청한 교과목과 수업시간이 중복되는 경우 정원외신청이 가능할까요? A2) 수업시간이 중복되는 경우에도 정원 외 신청을 신청하고 담당 교원 승인까지 받으실 수 있습니다. 다만. 수강확정할 때에는 수업시간이 중복되면 수강신청에 반영되지 않기 때문에 수강확정 전까지 수강신청 변경 혹은 수강신청 취소를 통해 수업시간을 비워두어야 합니다.

Q3) 정원 외 신청할 교과목이 수강신청한 교과목과 동일교과목인 경우 정원외신청이 가능할까요? A3) 동일교과목을 정원외신청할 경우, 수강확정 시 동일교과목인 경우 수강신청에 반영되지 않기 때문에 정 원외신청 전에 교과목 상세정보에서 동일교과목 여부를 반드시 확인해야 합니다.

Q4) 같은 교과목의 분반이 다른 강좌를 여러 개 정원외신청할 수 있나요? A4) 동일한 교과목 분반이 다른 경우에도 신청-교원 승인까지는 가능합니다. 다만, 수강확정 시에는 동일한 교과목은 분반 중 1개만 확정할 수 있습니다.

Q5) 정원 외 신청이 반려되거나 승인 전 신청취소한 경우. 해당 학점만큼 새로 정원외신청할 수 있나요? A5) 정원 외 신청이 반려되거나 승인되기 전 신청취소한 경우, 다시 그 학점만큼 기간 내 정원외신청을 다시 신청할 수 있습니다.

Q6) 담당 교원 승인은 받았는데, 미처 기간 내 수강확정하지 못했는데 수강할 수 없게 되나요? A6) 기간 내 수강확정하지 못한 경우 담당 교원의 승인을 받았더라도 수강신청에 내역에 반영되지 않습니다. 반드시 수강확정을 누르시고 수강신청 내역을 확인해주시기 바랍니다.

# **Spring Semester 2022 Guideline for Course Change & Withdrawal**

# **Feb 2022**

# **Office of Academic Affairs,**

**Division of Educational Affairs**

# **■ ■ Course Registration Schedule**

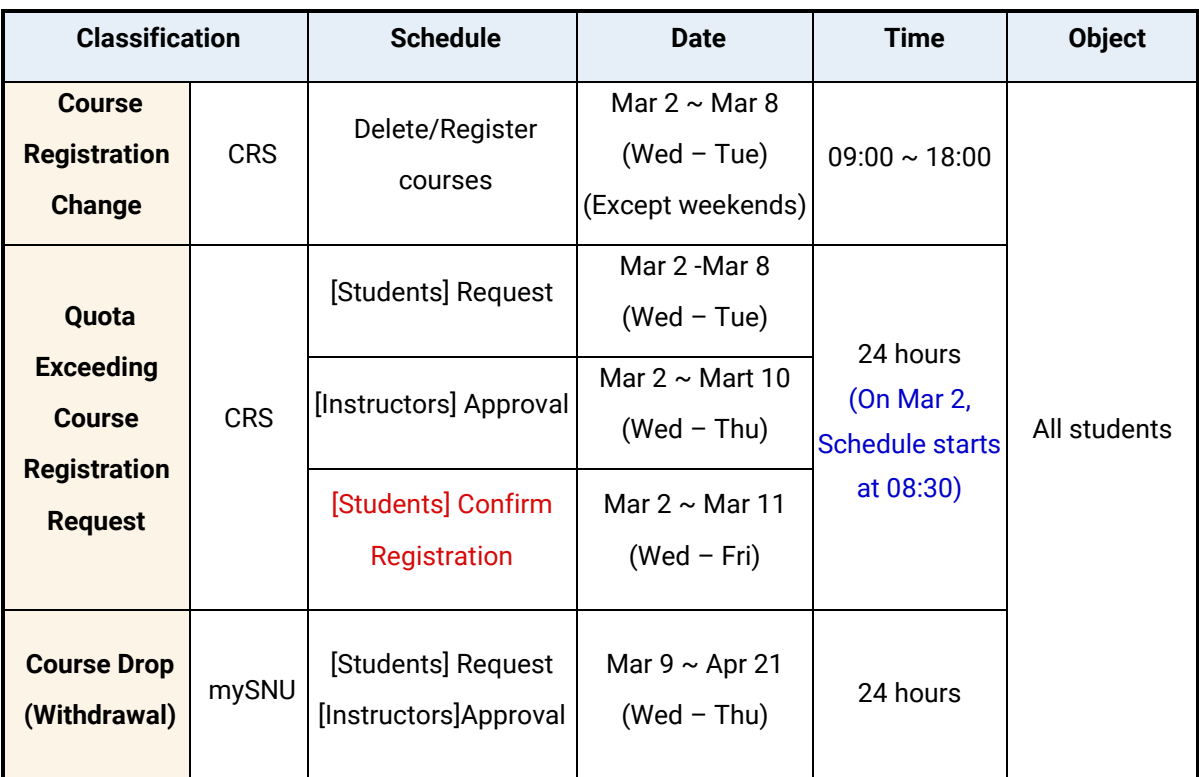

# ■

#### ▶ **Course Registration Change Period (Mar 2 – Mar 8 (Wed-Tue))**

○ Course registration change

Students can change (register and delete) courses from registration list in CRS.

- ○Registration of course marked 'Available after cancellation'
	- Vacancies can be registered 3 designated times each day (10-11 AM, 1-2 PM, 5-6 PM) (Click the icon 'Available after cancellation' /Read Note on CRS main page)
- $\%$  Courses without 'Available after cancellation' mark can be registered during 09:00  $\sim$  18:00

#### ▶ **Course Drop (Withdrawal)**

- Course registration change period Students can change (register and delete) courses from registration list in CRS. (No need to get instructor's approval)
- Course drop: Student's request in mySNU Instructor's approval
- Menu: mySNU > Student Service > Class > Course Drop(Regular Semester)
- How to request course drop: Enter course drop reason > Save > Submit
- If a student submits course drop request, instructor will be noticed by e-mail/SMS
- ※ course drop will be completed after instructor's approval within period
- ※ Please check if drop request is valid: status after request = 'Waiting approval'

### ▶ FAQ

- Q) If course drop is completed, is there any way to re-register the course?
- A) If your course drop is complete, you cannot re-register the course

(Cancellation of course drop request is available before instructor's approval)

#### ■ **Course Overlap**

**Example 2 Course Overlap** (2nd) Mar 2(Wed) ~ Mar 10(Thu)

- In principle, students cannot overlap courses in registration
- However, if students inevitably have to overlap courses, follow this guideline.

1) Register a course (which will be overlapped with the other course)

2) Get approval from all instructors of overlapped courses

(by email/messenger/digital signature or handwritten signature in the request form)

- 3) Download course overlap request form from Student Notice in mySNU
- 4) Submit request form and evidential documents (Instructor's approval mentioned in 2)

to *Office of Academic Affairs* by email[\(trustjangji@snu.ac.kr\)](mailto:trustjangji@snu.ac.kr)

(If students couldn't register any of courses or course quota is full,

Please get instructors approval for quota-exceeding registration in email.

Then attach the file additionally to Office of Academic Affairs.)

## ▶**FAQ**

.

Q1) What if more than 3 courses overlap in this semester?

A1) All instructors' approval (more than 3 courses) is required for course overlap request.

Q2) What should I do if I couldn't register all courses which have to be overlapped?

A2) You need to get instructor's approval of course overlap and quota-exceeding course registration. Fill out course overlap request form and those approval documents to Office of Academic Affairs.

Q3) Is there any fixed document form for quota-exceeding course registration approval?

A3) Not exactly. Any documents proving instructor's approval will be accepted.

(Instructor's e-mail/Instructor's approval in SNU CRS Quota exceeding course registration menu)

Q4) Will I get any notice after submitting course overlap request?

A4) After submission period, Office of Academic affairs will proceed course overlap and reply the result by e-mail respectively.

## ■ **Quota Exceeding Course Registration Request**

#### ▶**Quota Exceeding Course Registration Request**

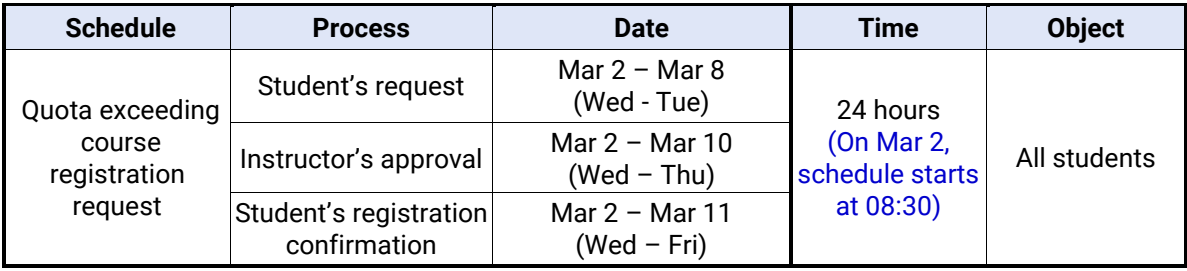

○ 3-step process (Previous 'Over-ride' form, Course registration adjustment')

1) Student's request - 2) Instructor's approval - 3) Student's registration confirmation

 $\circ$  CRS – Course registration menu – Quota exceeding course registration request

○ Please save courses of Interest before requesting for quota exceeding registration

○ If students don't confirm registration, course will not be registered.

## ▶**FAQ**

- Q1) Can I request for quota exceeding course registration even if available credits for course registration is full? (For example, I can register up to 18 credits)
- A1) Here is an equation for calculating credits for quota exceeding course registration.

#### Credits for quota exceeding course registration

 $=$  Available credits for course registration – Currently registered credits  $+$  6 credits

In your case, you have 18 credits available for course registration and registered 18 credits, so you can request for quota exceeding course registration with 6 credits. You can request for quota exceeding course registration and get instructor's approval.

However, you can register total 18 credits for course registration. Therefore, you have to change or drop courses during course change period or course drop and adjust credits BEFORE you click 'Registration confirmation' in quota exceeding course registration menu.

- Q2) Would it be possible to request a course for quota exceeding course registration, if this course overlaps other registered course?
- A2) You can still request for quota exceeding course registration and get instructor's approval even if the course will be overlapped with registered course. However, you need to change or drop courses and make sure class time is empty before you click 'Registration Confirmation'. If not, you cannot confirm registration if there are any courses overlapping requested course.
- Q3) Would it be possible to request a course for quota exceeding course registration, if this course is same type of course according to Alternatives in Course Details of CRS?
	- A3) You can request for quota exceeding course registration and get instructor's approval even if the course is same type of course in Alternatives of Course details. However, you need to change or delete one course before you click 'Registration Confirmation'. If not, you cannot confirm registration if same type of course is already registered.
	- Q4) Can I request for quota exceeding course registration with same course number and different lecture numbers? (For example, 033.019 (001) & (002))
	- A4) You can request for quota exceeding course registration with same course number and different lecture numbers. However, you can confirm registration for only 1 request because these courses have same course number.
	- Q5) Can I request for quota exceeding course registration

if the request is rejected or I have cancelled the request before instructor's approval?

- A5) Yes, you can request for quota exceeding course registration, if the request is rejected or if you have cancelled the request.
- Q6) I didn't confirm registration in CRS Quota exceeding course registration menu. My instructor approved my registration request. Is there any way I could take this course?
- A6) Although you have instructor's approval, if you don't confirm registration during given period, the course will not be registered.

# **■ Note for Course Registration**

#### **1. Cross-Registering courses among Undergraduates and Graduates**

- Juniors and seniors of undergraduates can register graduate courses. Graduate courses can be acknowledged.
- ▸ If Freshmen and sophomores register graduate courses, grades will be marked in transcript but will not be calculated as valid credits for undergraduate graduation.
- Graduates can register undergraduate courses.
- ▸ Maximum 6 credits can be acknowledged for Masters and Doctors students.
- \* Students should inquire their college and department and get approval of dean of the department or Head of major.
- Repeating Courses
- ▸ Masters students can repeat courses they took previously as undergraduates.
- ▸ PhD students can repeat courses they took previously as Masters students.
- ▸ However, repeated courses cannot be acknowledged as graduation credits.

#### **2. Retaking Courses**

- Standard for retaking courses(For undergraduates): courses graded C+ and below (C+~F)
- Retaken course grade limitation(For undergraduates): Maximum "A0"
	- (However, if a course is first taken before 2015,
	- students can get "A+" as retaken course grade for only once.
	- ※Graduate can retake graduate courses regardless of first grade.
- Retaking 2021 Winter session courses
- ▸ If students retake same courses that they had taken in Winter session, students should register courses within course change period(Mar  $2 \sim$  Mar 8 (Wed – Tue)) in order to get acknowledgement for retaken courses.
- ▸ If courses are not acknowledged as retaken, students' department can correct course classification and get acknowledgment of retaken course during Mar 2(First day of class)  $\sim$  Mar 28 (1/4 of Class days)

#### **3. Course Registration for Students with Disabilities**

○ Student with disabilities are able to register courses even the course quota is exceeded.